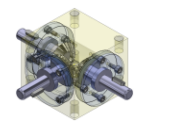

## **A AUTODESK Authorized Training Center**

*Autodesk Inventor "advanced assembly design"* 

**TRIDOX Tools + Technosystems** 

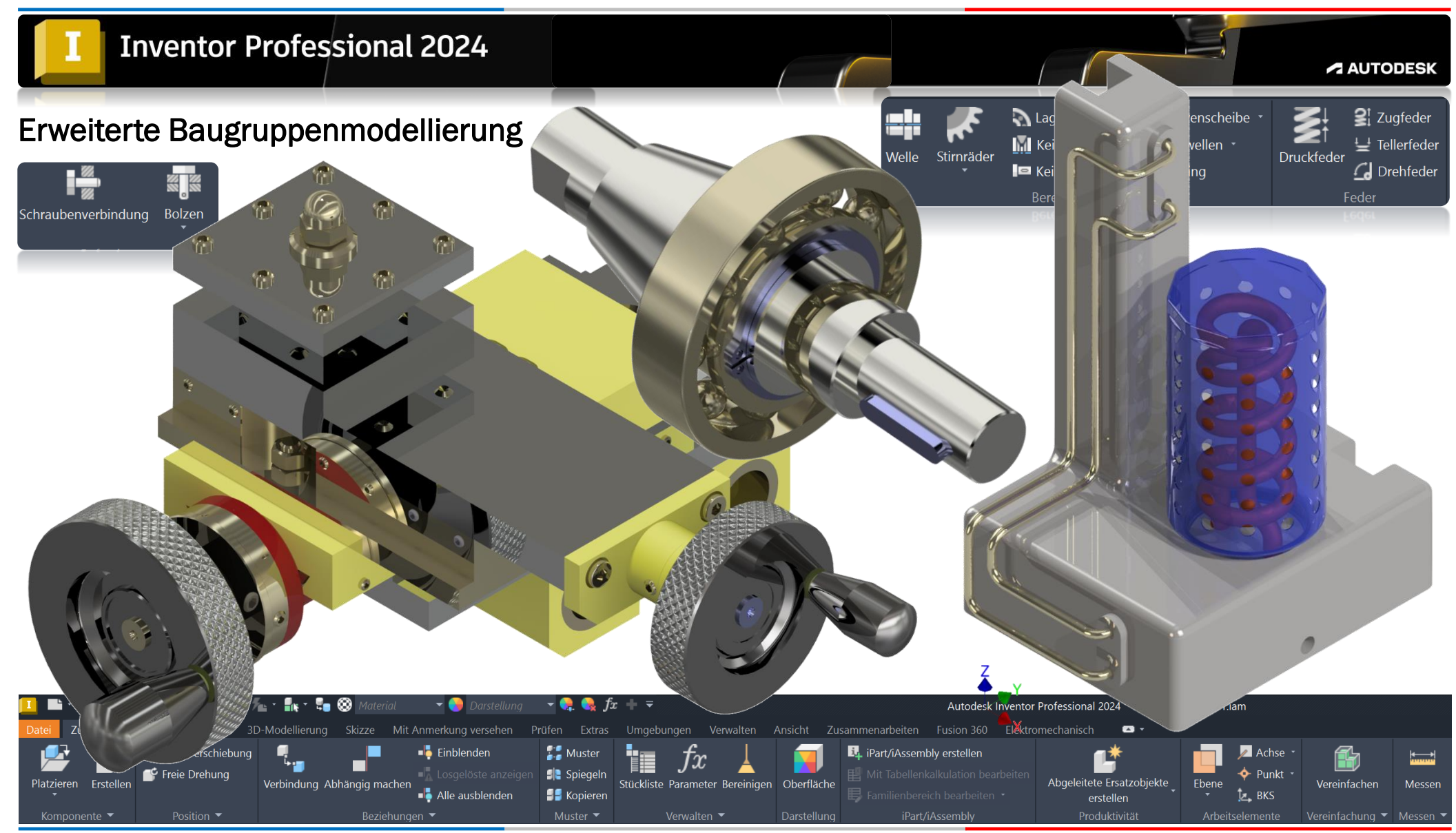

*©TRIDOX Tools&Technosystems*

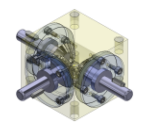

1. Ausgabe, Oktober 2023

*TRIDOX Tools&Technosystems*

© 2023 Serafim Triantafillidis, Waldstetten

Das Werk und seine Teile sind urheberrechtlich geschützt. Jede Nutzung in anderen als den gesetzlich zugelassenen Fällen bedarf der vorherigen schriftlichen Einwilligung des Verlages.

Das vorliegende Werk wurde nach bestem Wissen zusammengestellt. Dennoch können Fehler nicht ausgeschlossen werden. Aus diesem Grund übernehmen Autor und Verlag keine Haftung für die Richtigkeit von Angaben, Hinweisen und Ratschlägen, so wie Druckfehler.

Der Autor dieses Textes ist nicht verantwortlich für den Inhalt in direkten oder indirekten Verweisen auf fremde Webseiten ("Hyperlinks") die außerhalb des Verantwortungsbereiches des Autors liegen. Der Autor erklärt hiermit ausdrücklich, dass zum Zeitpunkt der Linksetzung keine illegalen Inhalte auf den zu verlinkenden Seiten erkennbar waren.

Der Autor ist bestrebt, in allen Publikationen die Urheberrechte der verwendeten Grafiken, Tondokumente, Videosequenzen und Texte zu beachten, von ihm selbst erstellte Grafiken, Tondokumente, Videosequenzen und Texte zu nutzen oder auf lizenzfreie Grafiken, Tondokumente, Videosequenzen und Texte zurückzugreifen.

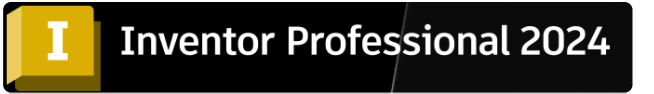

Alle innerhalb des Internetangebotes genannten und ggf. durch Dritte geschützten Marken- und Warenzeichen unterliegen uneingeschränkt den Bestimmungen des jeweils gültigen Kennzeichenrechts und den Besitzrechten der jeweiligen eingetragenen Eigentümer.

Wir bedanken uns bei Autodesk für das mitunterstützende Bildmaterial zu diesem Fachbuch, wie auch zum Support der PowerPoint Dokumentation.

Autor:

Serafim Triantafillidis CAD/FEM- Application Engineer Technischer-Betriebswirt Zertifizierter CAD/FEM-Trainer

[www.tridox.de](http://www.tridox.de/)

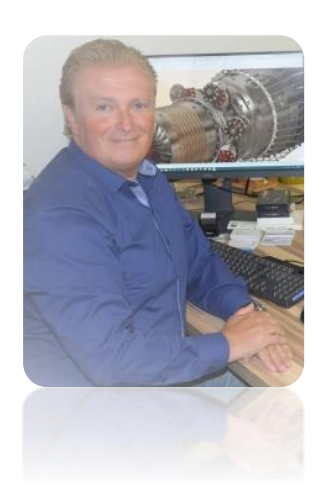

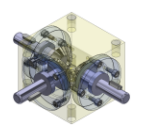

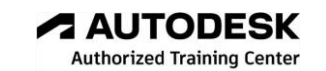

# Inhaltsverzeichnis

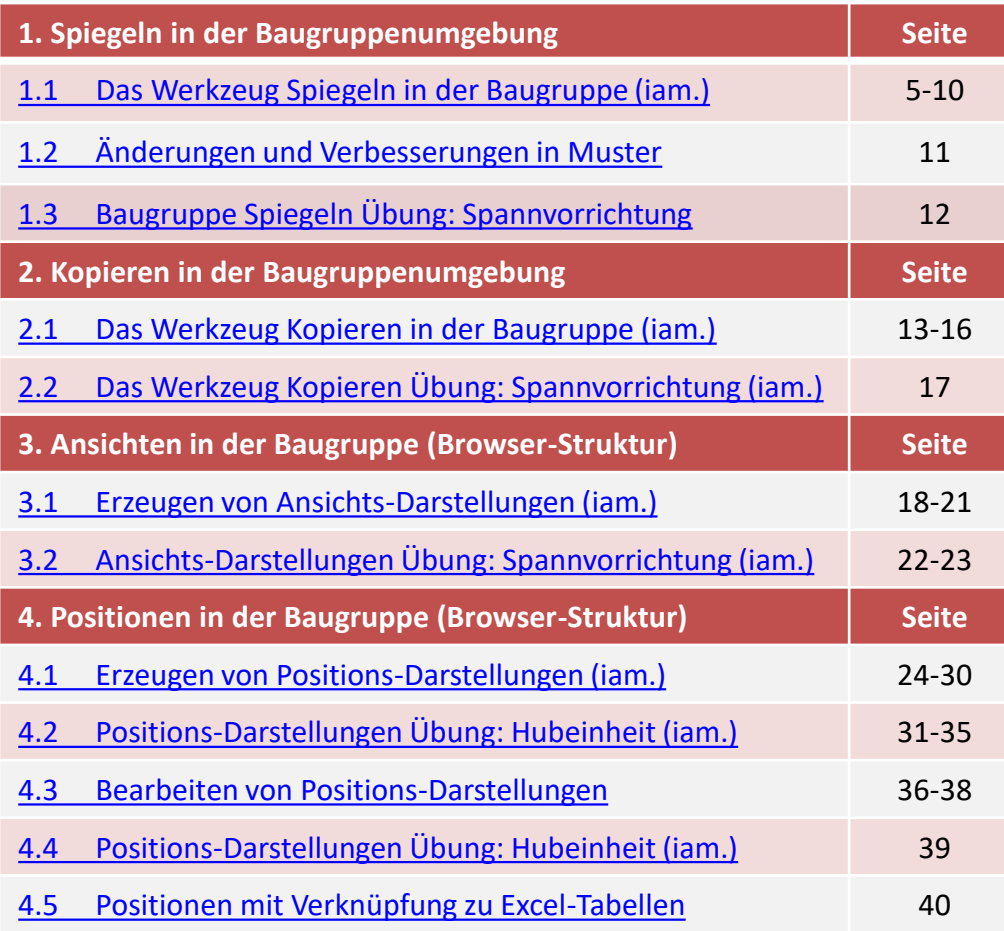

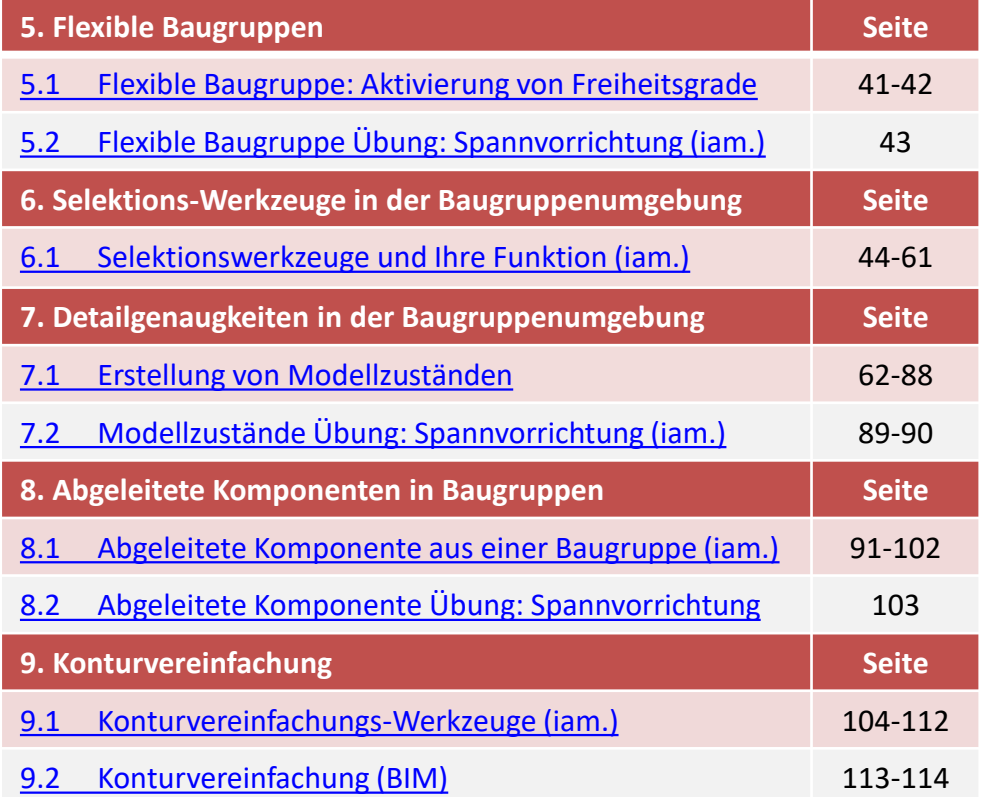

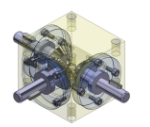

## Inhaltsverzeichnis

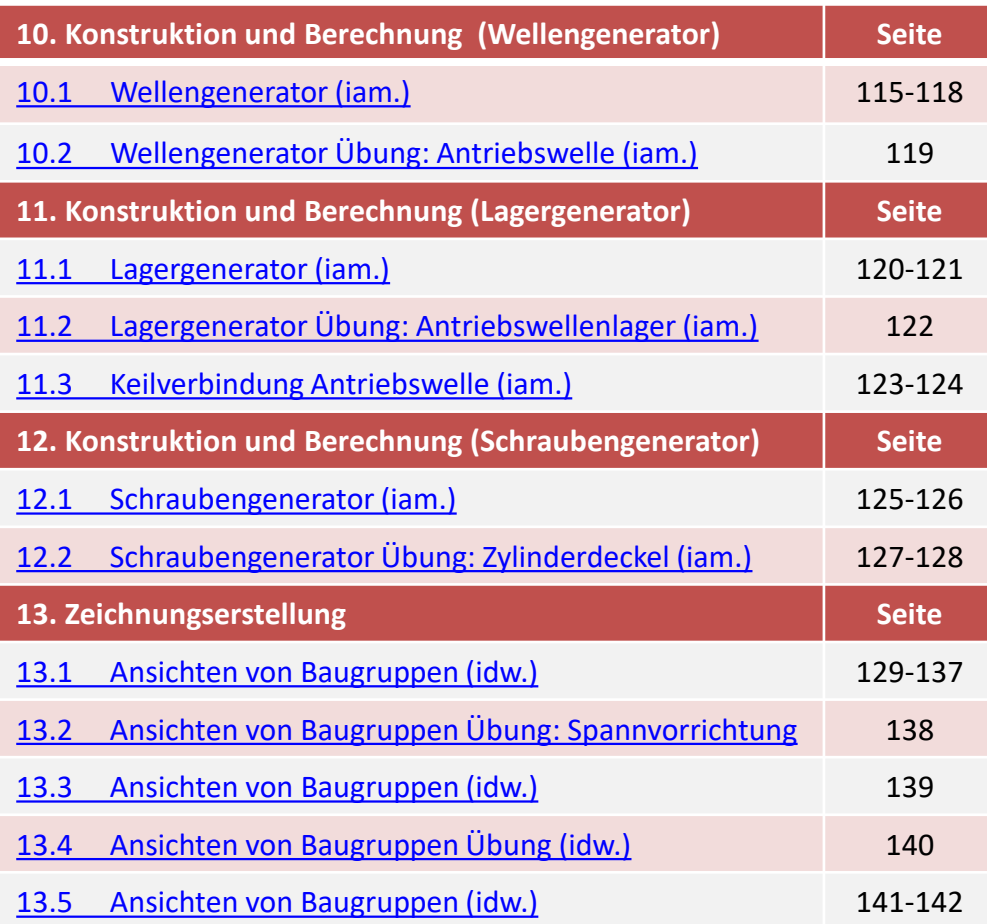

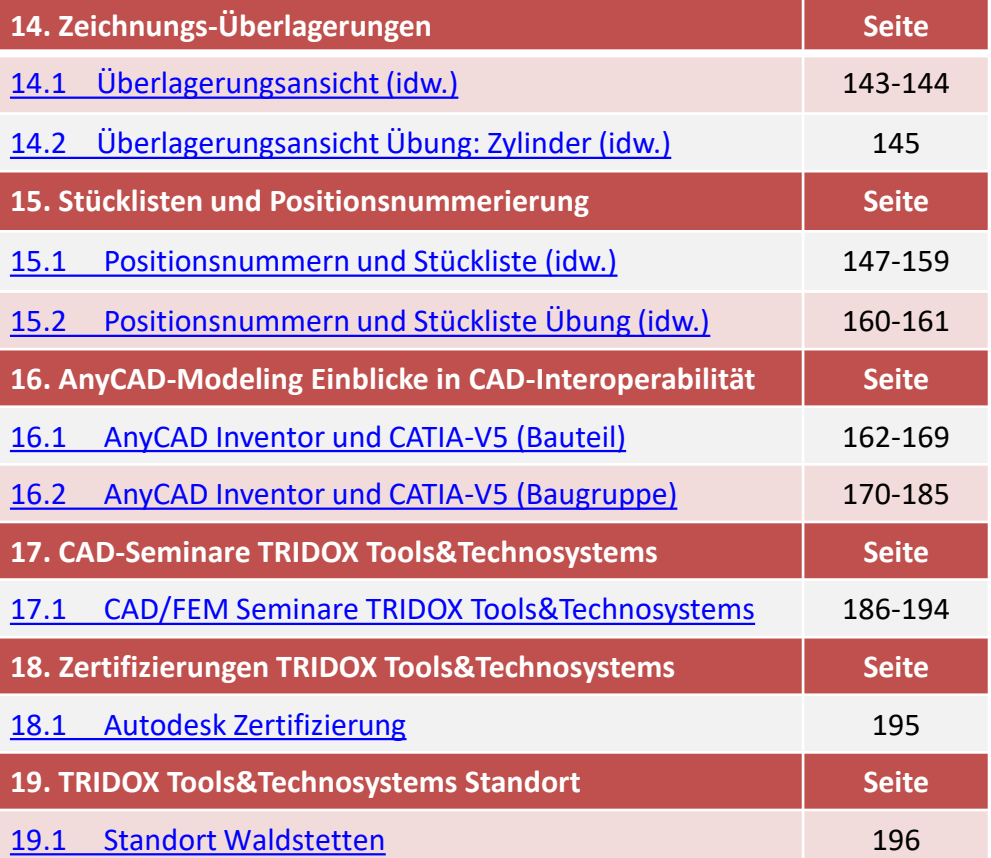

<span id="page-4-0"></span>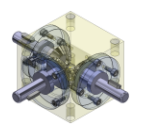

### **ALITODES Authorized Training Center**

## 1.1 Das Werkzeug Spiegeln in der Baugruppe (iam.)

Gespiegelte Baugruppen treten bei der Konstruktion von Zusammenbauten häufig auf. Mit der Funktionalität zum Spiegeln von Baugruppen im Inventor können Sie zwischen linken, rechten und spiegelsymmetrische Bauteile, die einfach als neue Instanz eingefügt werden, unterscheiden.

Alle neuen Baugruppen und Bauteile werden nach dem Spiegeln im Browser aufgeführt oder in einem eigenen Fenster geöffnet.

Der Spiegel-Befehl kann aus der *Multifunktionsleiste "Muster"* gewählt werden.

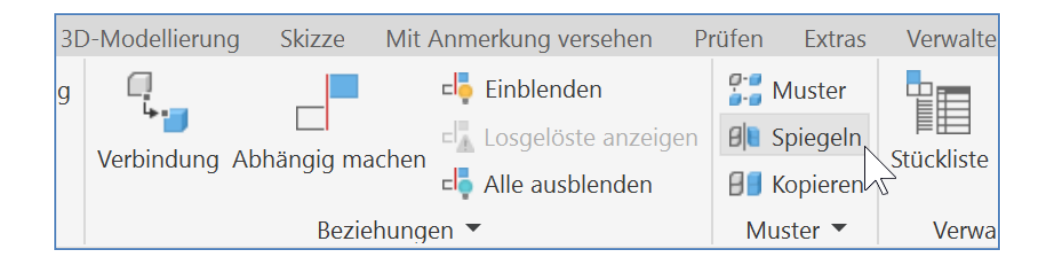

Nach dem Befehlsaufruf erscheint die Dialogbox *"Komponenten*

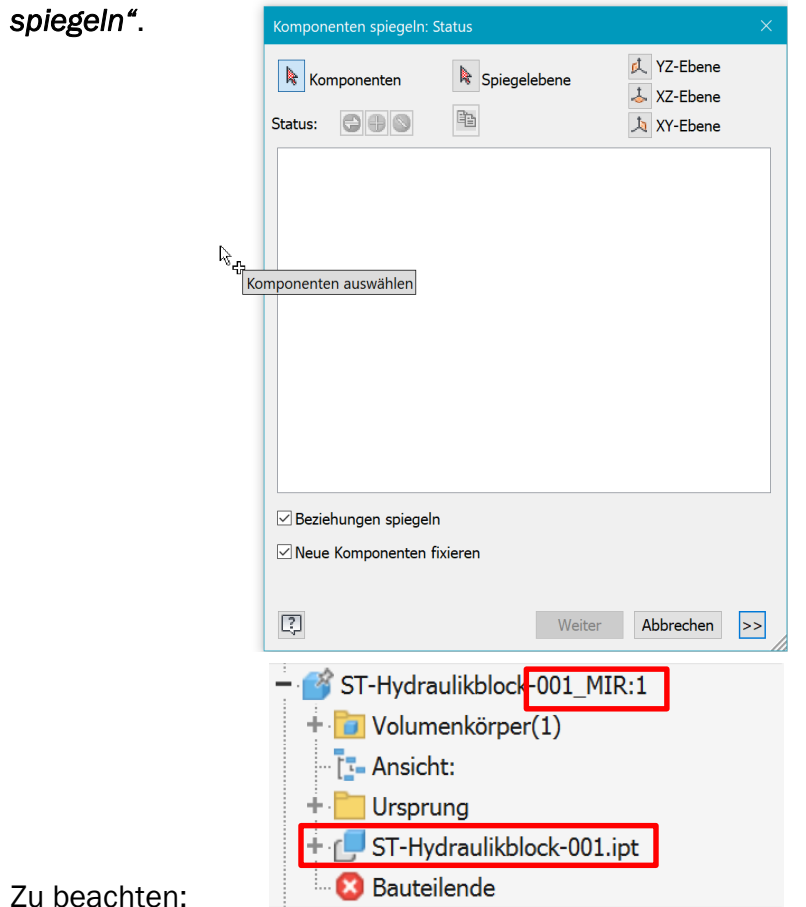

Zu beach

Alle gespiegelte Bauteile werden als "abgeleitete Komponenten" erstellt. Und sind assoziativ an das "Mutterteil" verknüpft!

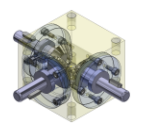

# **Authorized Training Center**

## 1.1 Das Werkzeug Spiegeln in der Baugruppe (iam.)

Nach dem Start des Werkzeugs Spiegel, ist der Prozess bereits im Auswahlmodus (aktiver "Button" Komponenten) d.h. es können nun die zu spiegelnden "Komponenten" wie einzelne Bauteile, Unterbaugruppen oder Baugruppen im Browser gewählt werden. Nach Selektion der Komponenten und der "Spiegelebene " werden die Informationen in die Dialogbox übertragen und im Grafikbereich angezeigt.

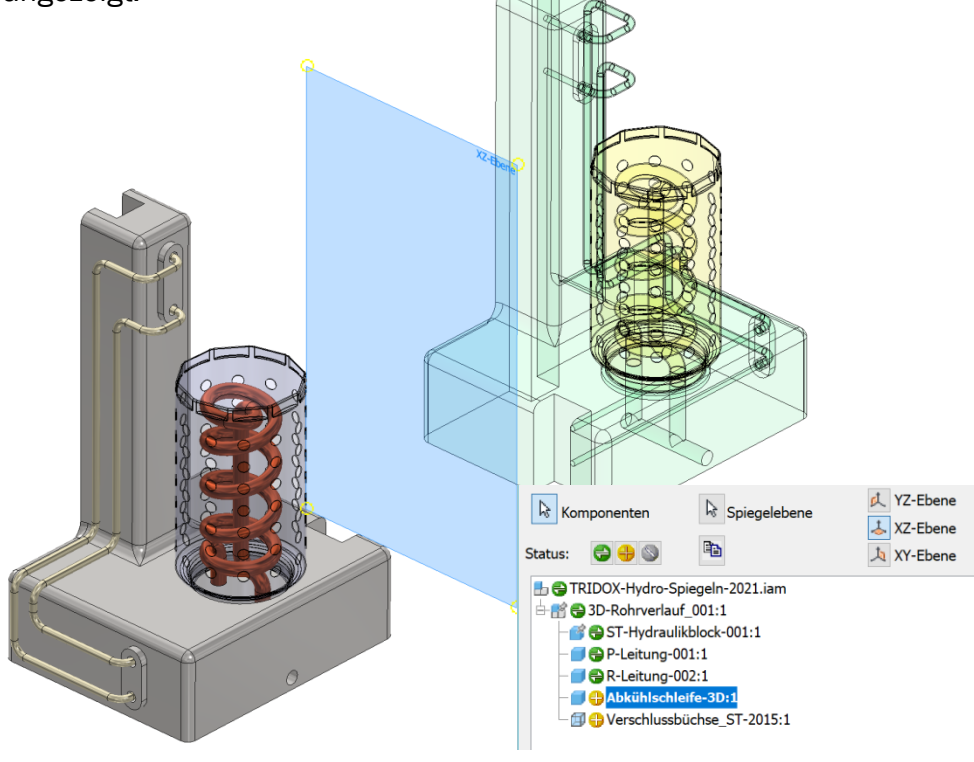

Von den gewählten Bauteilen bzw. Baugruppen können Sie in der Dialogbox den Auswahlstatus verändern.

Gespiegelt:  $\bigoplus$  Erstellt ein gespiegeltes Exemplar in der neuen Baugruppendatei.

Wiederverwendet: **Exemplar in der** Erstellt ein neues Exemplar in der Aktuellen oder einer neuen Baugruppendatei.

*Ausgeschlossen:* Die Unterbaugruppe oder das Bauteil wird bei deer Spiegelung nicht berücksichtigt.

**Gemischt:** Gibt an, dass untergeordnete Komponente entweder wiederverwendet oder ausgeschlossen werden.

Eine Spiegelung umfasst folgende Objekte:

- **Abhängigkeiten**
- **Anordnungen**
- **Darstellungen**
- **Flexibilitätszustände**

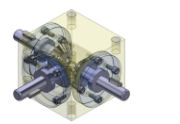

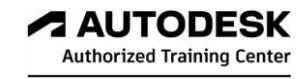

## 1.1 Das Werkzeug Spiegeln in der Baugruppe (iam.)

## Wiederverwenden der Komponenten beim Spiegeln in Baugruppen

Komponenten, die sich nicht für die Wiederverwendung eignen, werden im Dialogfeld Komponenten spiegeln hervorgehoben.

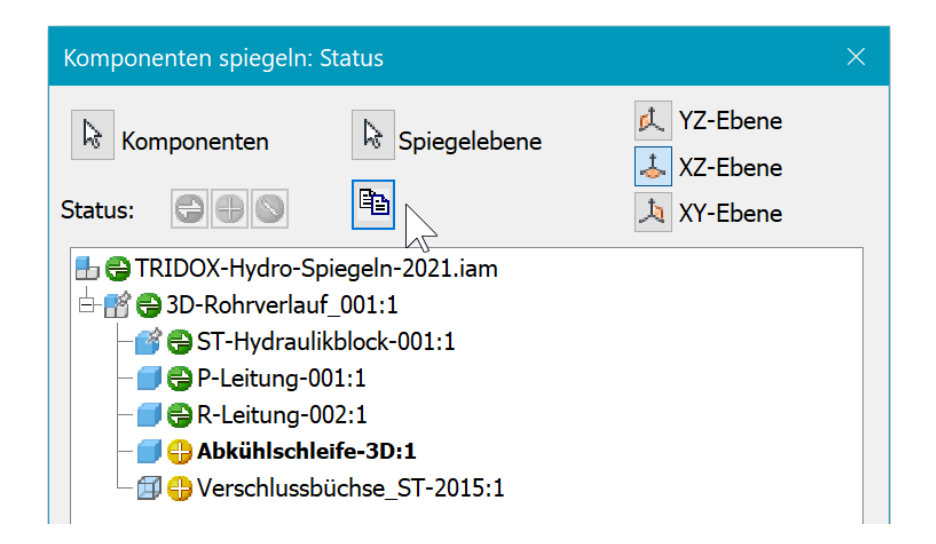

Fett markierte Komponenten eignen sich nicht für die Wiederverwendung. Ändern Sie ggf. den Status für die Wiederverwendung in Spiegeln oder Ausschließen.

Anmerkung: Eine Komponente muss symmetrisch entsprechend ihrer aktuellen symmetrische Ebene sein, um sich für die Wiederverwendung zu eignen. Asymmetrisch wiederverwendete

Komponenten werden möglicherweise nicht korrekt im Entsprechenden Modell positioniert.

昀

Tipp:

Klicken Sie auf die Schaltfläche Kopieren, um eine Liste der markierten Komponenten in die Zwischenablage zu kopieren.